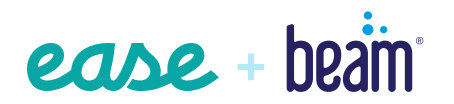

# **Connecting Ease to Beam**

## **Your path to a powerful connection.**

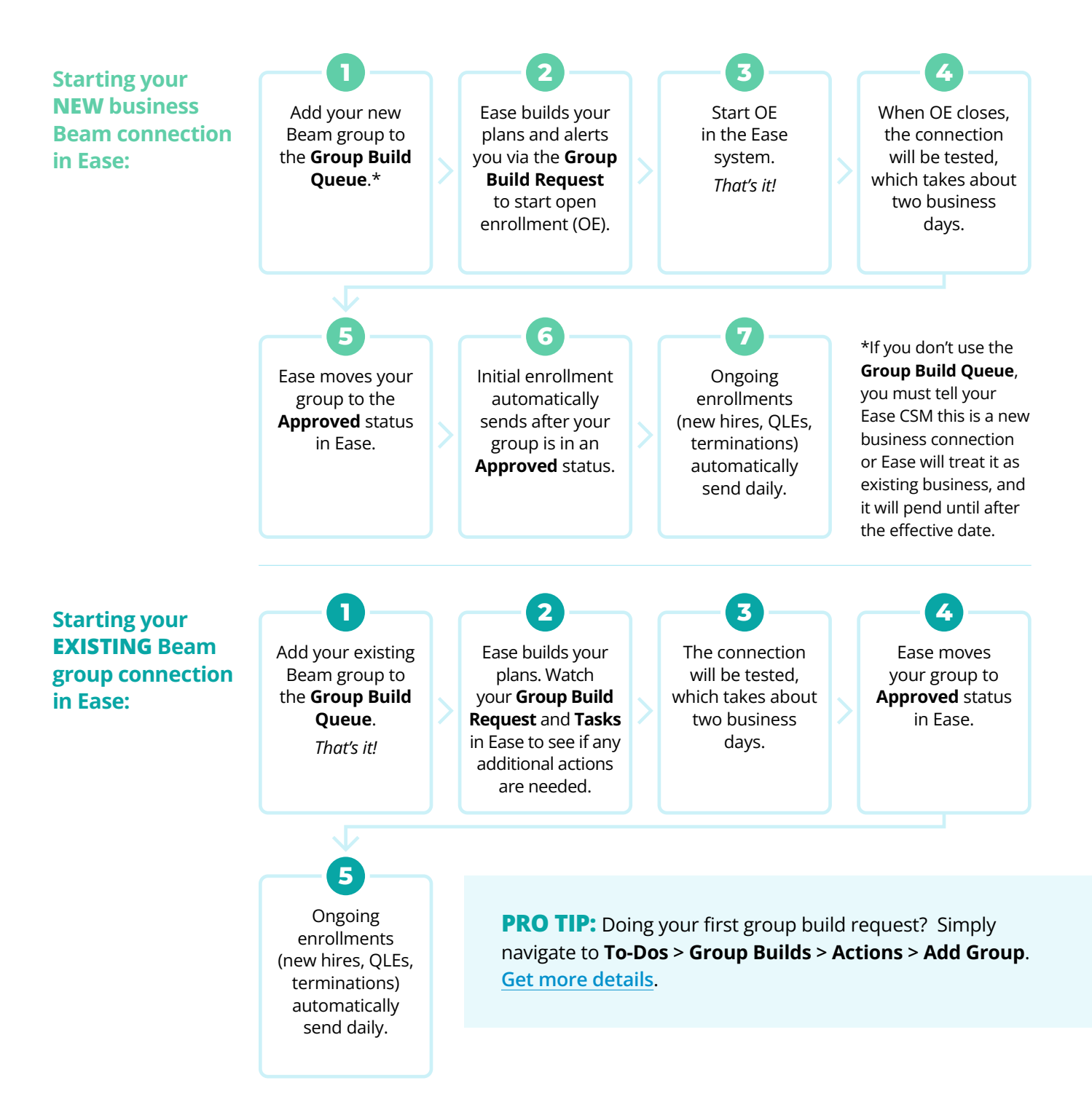

# **Already built your group's plans in Ease? No problem.**

To submit your existing business connection request, use the **Ease Readiness Tool**, and go to **ToDos > Connections > Readiness**. Make sure to watch for **Tasks** as Ease audits your plans and membership during setup.

- Existing business can be connected at any time, but the connection must be fully live before OE begins or it won't be connected until after the renewal date.
- Submit existing business connection requests to the **Group Build Queue** or **Ease Readiness Tool** at least 15 days prior to the OE start date to guarantee your group will be connected in time for OE.
- If the connection isn't approved in Ease in time for OE, it's your responsibility to submit enrollments to Beam directly at [adminsupport@](mailto:adminsupport%40beambenefits.com?subject=Enrollment%20submission) [beambenefits.com](mailto:adminsupport%40beambenefits.com?subject=Enrollment%20submission).
- If you're uncertain if you will have your group connected in time for OE, contact your Ease CSM.

**PRO TIP:** To view the status of a new or existing business connection, navigate to **ToDos > Connections > Status**. Don't see your group's status? Contact your Ease CSM.

Not sure who your Ease CSM is? Navigate to **Profile > Overview** where you'll find your CSM name and email address.

#### **Ease + Beam**

**Ease will build your plans for free if you use the Group Build feature, saving you time and increasing your efficiency!**

- Direct electronic data interchange (EDI) connection sends enrollments from Ease to Beam daily.
- Application programming interface (API) connectivity exchanges group structure and census data to make connection setup faster and easier than ever!
- Initial and ongoing enrollments can be sent through the connection.

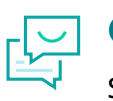

## **Questions?**

Submit a support request at **[help.ease.com](http://help.ease.com)**.

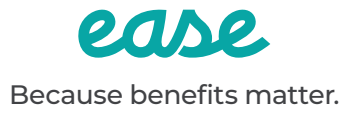

FL-BeamCnnctPro 010523